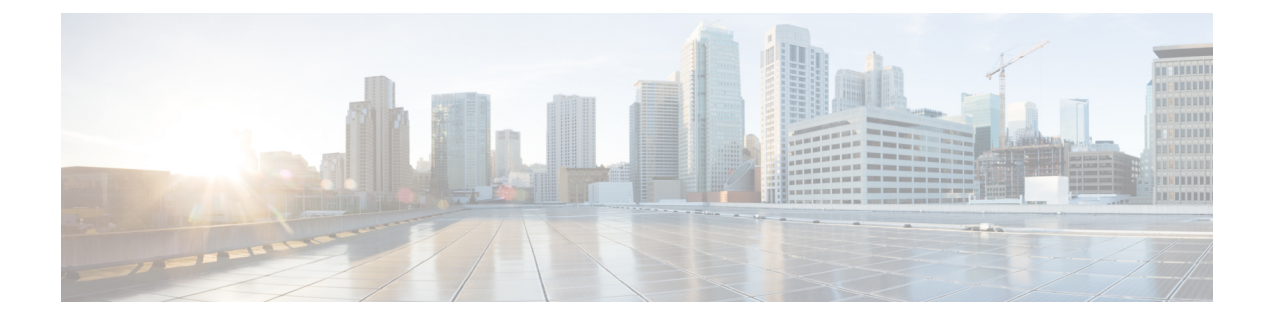

# **Roaming Support**

- Feature [Summary](#page-0-0) and Revision History, on page 1
- Feature [Description,](#page-0-1) on page 1
- Home Routed [Roaming](#page-1-0) Support, on page 2
- Configuring the 5GC [Inter-PLMN](#page-5-0) Roaming, on page 6

# <span id="page-0-0"></span>**Feature Summary and Revision History**

# **Summary Data**

### **Table 1: Summary Data**

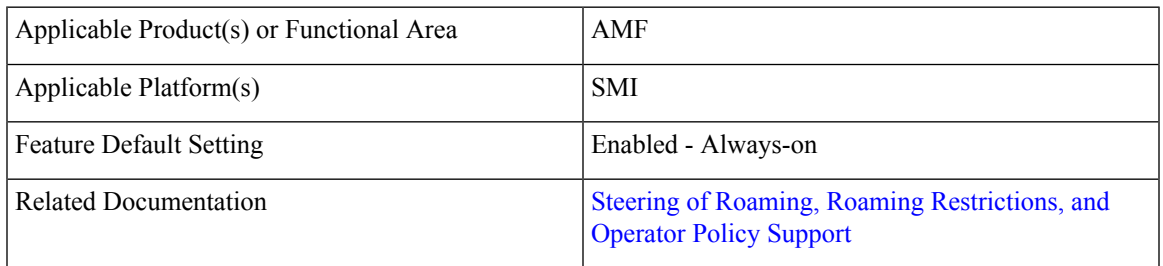

# <span id="page-0-1"></span>**Revision History**

**Table 2: Revision History**

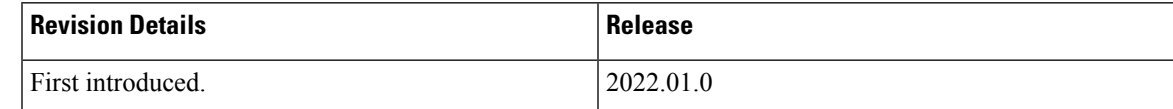

# **Feature Description**

AMF supports the following roaming types:

- Roaming on N9 and S8 interface
- Inter-operator roaming
- Steering of Roaming, Roaming Restrictions and Operator Policy Support

# <span id="page-1-0"></span>**Home Routed Roaming Support**

# **Feature Description**

AMF checks if the subscriber is a roamer or homer, during registration. For a roamer subscriber, AMF selects one of the following roaming procedures:

- Home-routed roaming: This procedure enables the subscribers to access the visited network through the home PDN gateway (H-PGW) and obtain services provided by their home networks.
- Local Break Out (LBO) roaming: This procedure enables the subscribers to obtain visitor network provided services. LBO routes the traffic to the visited network, without routing through the home network before sending to or from the end destination.

AMF discovers the following NFs using NRF services, as per the selection of homer or roamer:

- AUSF
- PCF
- UDM
- SMF

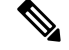

**Note** If UDM doesn't support lboRoamingAllowed, choose the local operator configuration.

#### **Prerequisites**

NRF configuration must be available.

# **How it Works**

This section describes how this feature works.

# **Call Flows**

This section describes the key call flows for this feature.

### **N9 Home Routed Roaming Call Flow**

This section describes the N9 Home Routed Roaming call flow.

### **Figure 1: N9 Home Routed Roaming Call Flow**

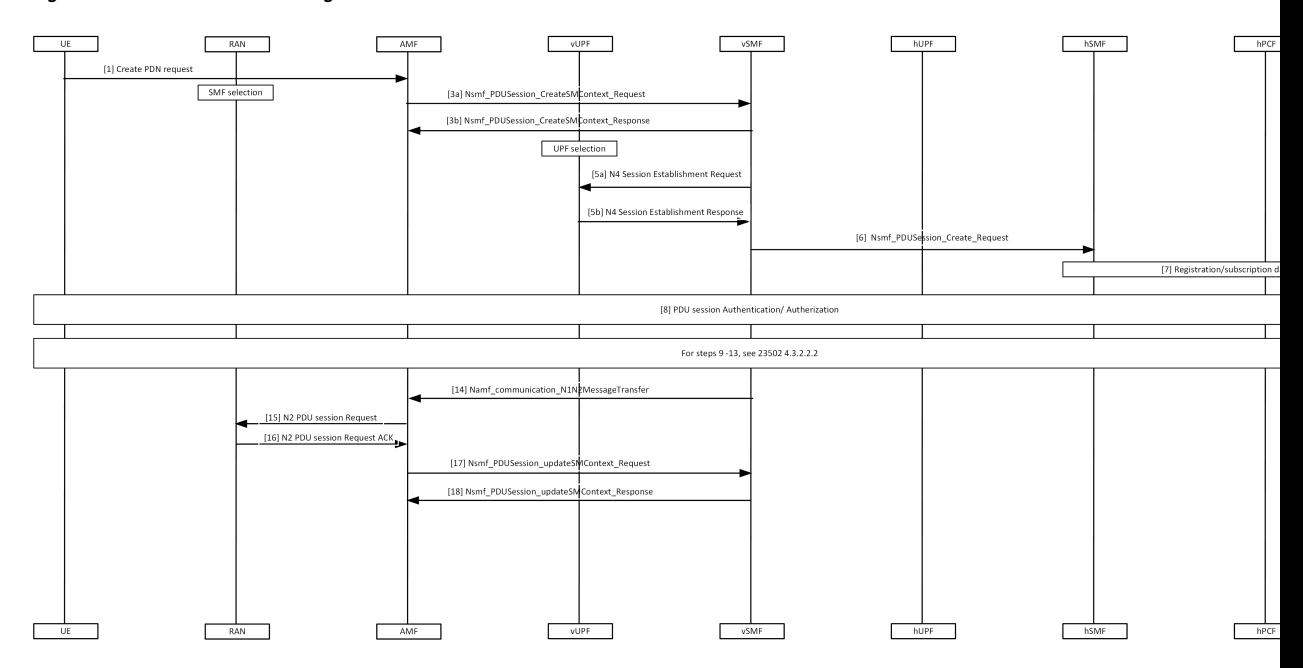

**Table 3: N9 Home Routed Roaming Call Flow Description**

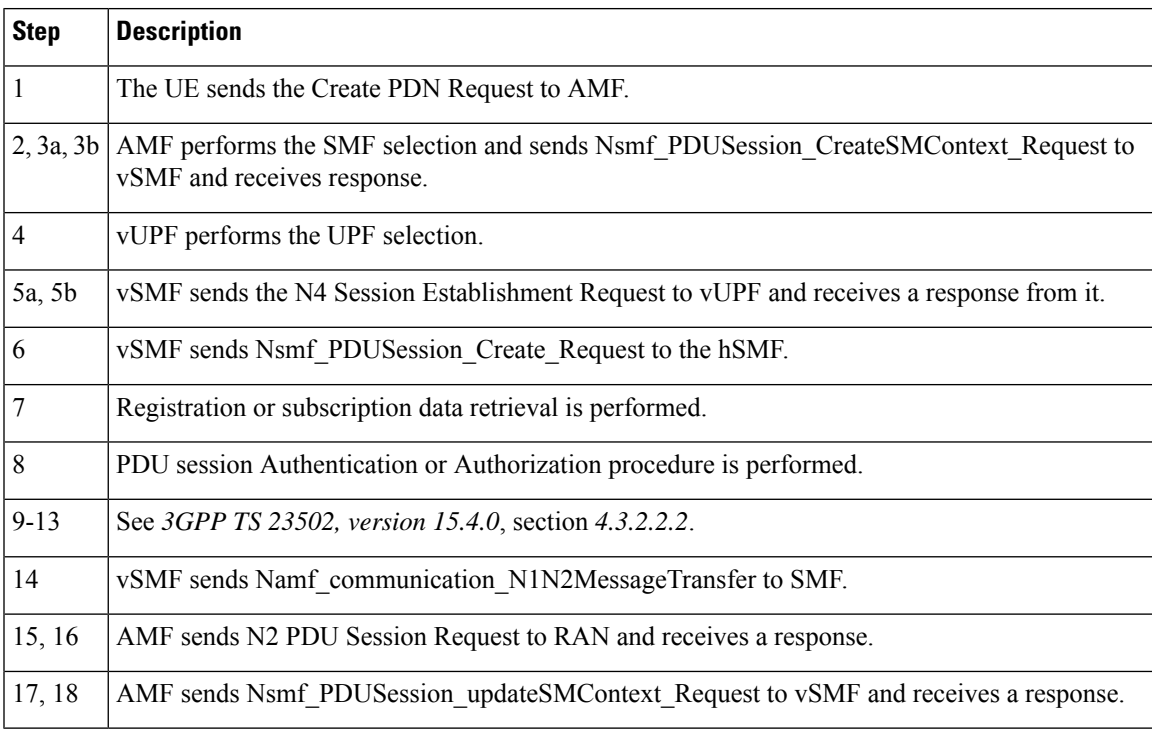

### **S8 Home Routing Call Flow**

This section describes the S8 Home Routing call flow.

For the preparation phase, see *3GPP TS 23502, Release 15.4.0, section 4.11.1.2.2.2-1*—EPS to 5GS (4G to 5G) handover using N26 interface.

The home-routed roaming scenarios support the following functionalities:

- H-PLMN supports the following nodes:
	- PGW-C and SMF
	- UPF and PGW-U
- AMF selects a default vSMF per PDU session, and invokes the Nsmf\_PDUSession\_CreateSMContext service operation with the following:
	- UE PDN connection contexts
	- AMF ID
	- SMF
	- PGW-C address
	- S-NSSAI
- The S-NSSAI is configured for interworking and is associated with default vSMF.
- The default vSMF puts S-NSSAI in the N2 SM information container.
- AMF selects PGW-C and SMF through NRF from S8 FQDN (obtained from the MME).

### **Standards Compliance**

This feature complies with the following standards specifications:

- *3GPP TS 23.501 "System Architecture for the 5G System"*
- *3GPP TS 23.502 "Procedures for the 5G System"*
- *3GPP TS 24.501 "Non-Access-Stratum (NAS) protocol for 5G System"*
- *3GPP TS 29.503 "Unified Data Management Services"*
- *3GPP TS 29.513 "Policy and Charging Control signalling flows and QoS parameter mapping"*
- *3GPP TS 29.518 "Access and Mobility Management Services"*

# **Feature Configuration**

Configuring this feature involves the following steps:

- Configure the LBO—This configuration provides the commands to configure LBO roaming. For more information, refer to [Configuring](#page-4-0) the LBO, on page 5.
- Configure the MNC digits in SUPI—This configuration provides the commands to configure the number of MNC digits in SUPI. For more information, refer to [Configuring](#page-4-1) the MNC bits in SUPI, on page 5.

Configure the MNC bits in SUPI to discover the exact peer NF in roaming.

• Configure the Globally Unique AMF ID (GUAMI) for AMF selection—This configuration provides the commands to configure the GUAMI. For more information, refer to [Configuring](#page-5-1) the GUAMI for AMF [Selection,](#page-5-1) on page 6.

## <span id="page-4-0"></span>**Configuring the LBO**

To configure Local Break Out, use the following configuration:

```
config
   amf-global
      dnn-policy policy_name
          lbo-roaming-allowed { true | false }
          end
```
#### **NOTES**:

- **dnn-policy** *policy\_name*—Specify the DNN policy name.
- **lbo-roaming-allowed { true | false }**—Specify LBO roaming allowed or not. Configuring **lbo-roaming-allowed** has minimum priority. The priorities are as follows:
- **1.** When UE includes a DNN name in the PDU Establishment Request, the DNN name is validated with the UDM subscription data. The LBO flag in the UDM subscription data has maximum priority.
- **2.** When UE doesn't include DNN name in PDU Establishment Request, AMF checks for the default DNN in UDM subscription. If the default DNN is available in the UDM subscription, the LBO flag is considered from the UDM subscription data.
- **3.** When UE doesn't include DNN name and UDM doesn't provide any default DNN, AMF checks for the configured default DNN. The corresponding DNN policy is checked for the configured default DNN and the LBO is configured using *Configuring the LBO*.

When **lbo-roaming-allowed** configured as true, or UDM sends this flag, LBO roaming is considered. Otherwise Home-routed roaming is considered.

### <span id="page-4-1"></span>**Configuration Example**

The following is an example configuration.

```
config
   amf-global
      dnn-policy dn1
         lbo-roaming-allowed true
         end
```
## **Configuring the MNC bits in SUPI**

To configure the MNC bits in SUPI, use the following configuration:

```
config
   amf-global
       call-control-policy policy_name
          supi
              mnc number_of_mnc_bits
              end
```
**NOTES**:

- **call-control-policy** *policy\_name*—Specify the call control policy name.
- **mnc** *number\_of\_mnc\_bits*—Specify the number of MNC bits. Must be either 2 or 3.

#### **Configuration Example**

The following is an example configuration.

```
config
   amf-global
      call-control-policy local
         supi
            mnc 2
            end
```
#### **Configuration Verification**

To verify the configuration:

```
show running-config amf-global call-control-policy local
amf-global
call-control-policy local
supi mnc 2
```
## <span id="page-5-1"></span>**Configuring the GUAMI for AMF Selection**

To configure the GUAMI for AMF selection, use the following configuration:

```
config
   profile network-element amf amf_name
      query-params guami
      end
```
#### **NOTES**:

- **profile network-element amf** *amf\_name*—Specify AMF name. Must be a string.
- **query-params guami**—Specify query parameters as GUAMI.

### <span id="page-5-0"></span>**Configuration Verification**

To verify the configuration:

```
show running-config profile network-element amf amf1 query-params
profile network-element amf amf1
query-params guami
```
# **Configuring the 5GC Inter-PLMN Roaming**

To configure this feature, use the following configuration:

```
config
   amf-global
      call-control-policy policy_name
      local-cause-code-map registration-restriction cause-code-5gmm
plmn-not-found
      end
```
#### **NOTES**:

- **call-control-policy** *policy\_name*—Specify the call control policy name.
- **local-cause-code-map registration-restriction cause-code-5gmm plmn-not-found**—When the subscriber is a roamer and has registration restrictions, the AMF rejects the subscriber with the **plmn-not-found** cause setting.

 $\mathbf I$ 

i.